## **Accounting 1** MS Excel Assignment II Aloha High School Mr. Mikos

For this assignment you will create a spreadsheet that shows the distance of the planets from the Sun. Some of the numbers are too large to fit in the columns. You will need to adjust the column width to properly display these numbers.

## **Part 1**

- Open MS Excel and create a new workbook titled **DistanceFromSun1**
- It should be saved in your Excel Practice folder in your Dropbox drive.
- Enter the following data into the appropriate cells of your worksheet.
- Start in cell A1.

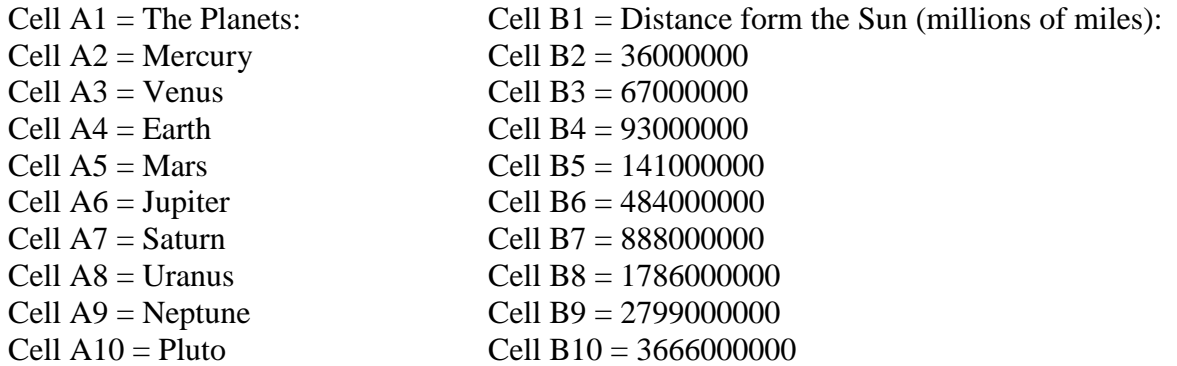

- Format the Text of cell A1 and B1only, to:
	- o Times New Roman
	- o Text size:16
	- o Center, Bold & Underline
- Change the Text size of cells A2 through A10 and B2 through B10 to 14

You might notice that the numbers are too big to properly fit in the cells in column B. You can adjust the column widths by:

- Moving the mouse pointer over the edge of the column heading (between 2 columns)
- When the pointer turns into a double sided arrow, left click and drag left or right.
- Using the same technique, adjust the height of the row heading to fit the new text size.

## **Part 2**

- Format the values in range B2:B10 into **comma format** with no decimal places
- In cell A11, enter the word 'Average' and find the average number of miles from the Sun in cell B11.
- Format the data in cells A11 and B11 to match the cells directly above.

Please show Mr. Mikos when finished…